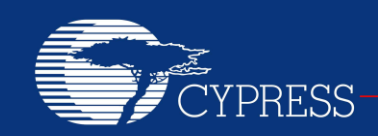

PERFORM

# **AN2015**

# **PSoC® 1 – Getting Started with Flash & E2PROM**

**Author: Praveen Kumar M Associated Project: Yes Associated Part Family: CY8C20x34, CY8C20xx6, CY8C21xxx, CY8C22x45, CY8C23x33, CY8C24x23A, CY8C24x94, CY8C27x43,CY8C28xxx, CY8C29x66 Software Version: PSoC® Designer™ 5.2 SP1 Related Application Notes: [AN44168](http://www.cypress.com/?rID=2906)**

**If you have a question, or need help with this application note, contact the author at [prku@cypress.com.](mailto:%20prku@cypress.com)**

AN2015 enables the reader to get started with the flash memory in PSoC® 1 by focusing on PSoC 1 flash architecture Read, Write algorithm, Protection modes and their impact on user applications. The example projects demonstrates the two methods for reading and writing to the flash memory within a user application, E2PROM User Module and Flash block API library that is included in the PSoC Designer™ integrated development environment (IDE).

# **Contents**

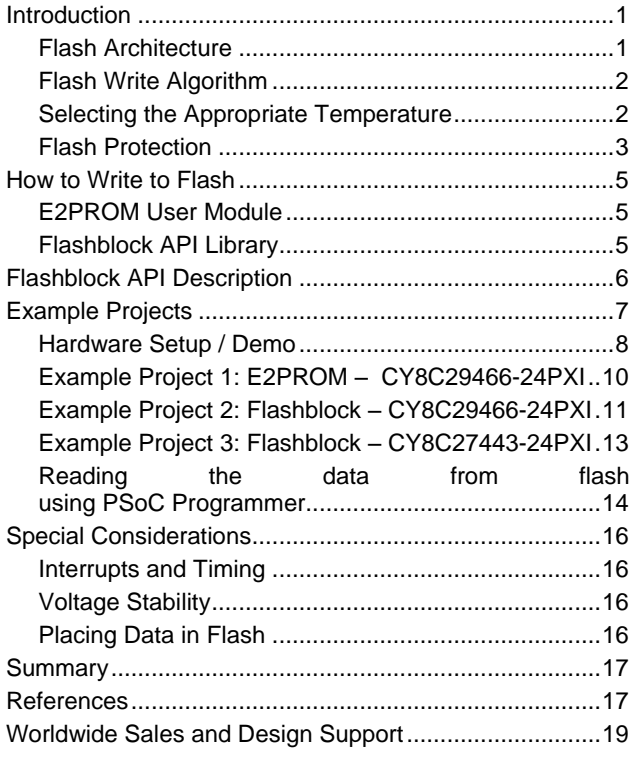

# <span id="page-0-0"></span>**Introduction**

Flash operations executed by user firmware are a key element of many embedded designs. The ability for a device to update its own flash is useful in many applications including bootloaders and applications that need to store nonvolatile information such as calibration data.

PSoC 1 devices provide the capability to easily read from and write to flash with either the E2PROM user module or a Flashblock API library. Although the E2PROM user module is very briefly discussed, this application note focuses on the Flashblock API library. The Flashblock API library is described in detail, demonstrating how to use the APIs.

In addition to the discussion of the Flashblock API library, an overview of the flash architecture, flash protection settings, and flash write algorithm are provided. These elements, plus additional useful design tips, are provided to help users easily design a project using flash writes and reads.

### <span id="page-0-1"></span>**Flash Architecture**

The flash within most PSoC 1 devices are organized in 64-byte blocks. The 4-kilobyte families have 64 blocks numbered 0 through 63. The 8-kilobyte families have 128 blocks numbered 0 through 127. The 16-kilobyte families have 256 blocks numbered 0 through 255. Finally, 32-kilobyte families have 512 blocks numbered 0 through 511. The CY8C20xx6 devices are an exception in that they have 128-byte flash blocks. Therefore, a 32-kilobyte CY8C20xx6 device has 256 blocks numbered 0 through 255.

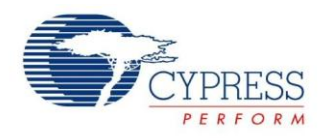

[Figure 1](#page-1-2) illustrates the flash layout for a standard PSoC 1 16-kilobyte device and a 32-kilobyte CY8C20xx6 device.

<span id="page-1-2"></span>**Figure 1. PSoC 1 Flash Architecture**

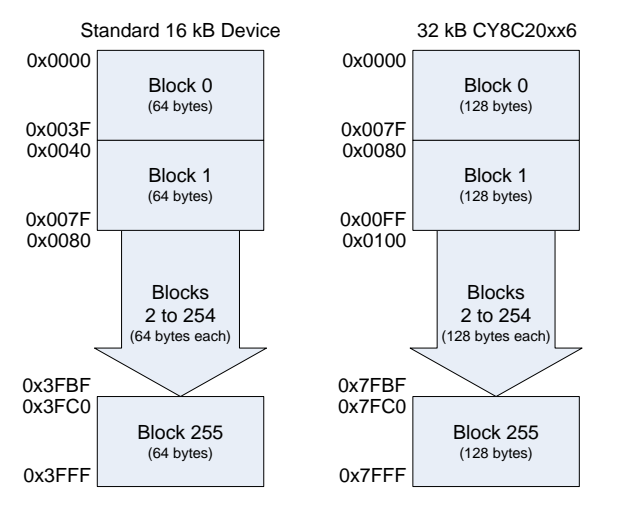

User code can modify the data in these blocks. Writing to flash requires that an entire 64-byte (or 128-byte) block be written, even if only one byte is to be modified. Block 0 (and block 1 for some devices) contains the reset and interrupt vectors and the other blocks contain program code or data. By default, the ImageCraft Compiler will place program code and data starting at the lowest memory addresses after the vector table and will fill towards higher memory addresses.

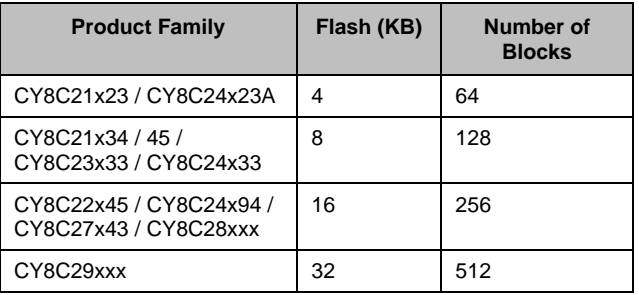

<span id="page-1-5"></span>**Table 1. Flash Blocks in PSoC 1**

### <span id="page-1-0"></span>**Flash Write Algorithm**

The PSoC 1 M8C processor interfaces to the flash through a set of Supervisory System Call (SSC) functions that reside in Supervisory ROM (SROM). These SSC functions provide the functionality to read, write, and erase any block of flash in the PSoC (assuming the block is unprotected).

The SROM code handles the low level steps required to read, write, and erase flash. Part of this process is calculating the amount of time the flash should be pulsed in order to properly write or erase a block of flash. The pulse width is determined based on several variables: internal calibration values stored in SROM, the CPU clock rate, and temperature. Since the flash functions have access to the calibration values and use a known CPU clock, the temperature is the only value of concern for the average user.

Typically the SSC functions do not need to be called by the user directly. The Flashblock API and E2PROM user module API (both discussed later in this application note) handle the low level details for the user. For more details regarding the low-level SSC functions, refer section 3 in [PSoC 1 Technical reference manual.](http://www.cypress.com/?app=search&searchType=advanced&keyword=&rtID=117&id=1573&applicationID=0&l=0)

### <span id="page-1-1"></span>**Selecting the Appropriate Temperature**

Temperatures play a large role in the calculation of the proper flash write and erase pulse widths, which are calculated by the flash write function. Higher temperatures require a smaller duration pulse width and lower temperatures require a larger than nominal duration pulse width.

The calculations for the erase and write pulse widths are shown below in [Equation 1](#page-1-3) and [Equation 2.](#page-1-4) These clock values are used by the SROM code to determine the number of clock cycles the flash should be erased and written. The M and B values are the calibration values stored in the hidden rows of flash. T is the temperature, in degree Celsius, that needs to be provided by the user. All necessary calculations are done by the flash write function; the user is only responsible for passing an appropriate temperature value.

#### <span id="page-1-3"></span>**Equation 1: Erase Pulse Width Calculation**

$$
\text{CLOCK}_{\text{ERASE}} = B - \frac{2M \cdot T}{256}
$$

#### <span id="page-1-4"></span>**Equation 2: Write Pulse Width Calculation**

$$
\text{CLOCK}_{\text{WRITE}} = B - \frac{2M \times T}{64}
$$

Using the appropriate temperature value in the calculation of the pulse widths is vital to ensure the flash meets the retention and endurance electrical specifications provided in the datasheet.

#### <span id="page-1-6"></span>**Table 2. Flash Electrical Specifications**

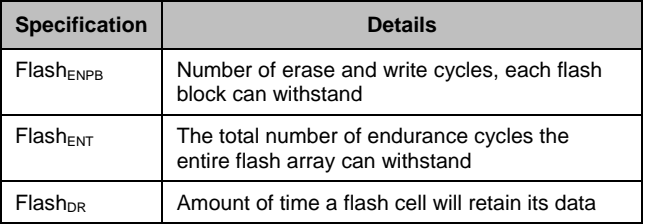

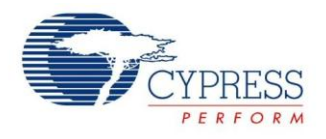

Longer retention can be achieved by "refreshing" a flash block, where the existing flash block data is read out and reprogrammed into the block (which essentially resets the data retention timer).

If a device is going to be operating in a limited temperature range between 0 °C and 85 °C, the requirements on using an accurate temperature for flash writes are relaxed. Any temperature range within a 50 °C span between 0 °C and 85 °C is considered constant with respect to endurance enhancements. For example, if a device is limited to operating between 0 °C and 50 °C, then a constant temperature of 25 °C can be used for the temperature parameter. In this case, a temperature sensor is not needed.

For the full industrial range (-40  $^{\circ}$ C to +85  $^{\circ}$ C), the user must employ a temperature sensing method (such as the FlashTemp user module) and feed the result to the temperature argument before writing to flash. Flash endurance and data retention specifications may not be met if the temperature is not properly provided to the flash write algorithm. For more information on using the FlashTemp user module and its API's, refer to the [FlashTemp](http://www.cypress.com/?app=search&searchType=advanced&keyword=FlashTemp&rtID=116&id=1573&applicationID=0&l=0) user module datasheet within PSoC Designer.

The CY8C20xx6 family of devices is the only exception to this guidance. These devices use internal circuitry to ensure writes to flash execute optimally to maximize flash endurance and data retention. These devices do not require a temperature parameter to be passed by the user.

#### <span id="page-2-0"></span>**Flash Protection**

PSoC 1 devices have four available flash protection settings that can be configured on a block-by-block basis. The available protection modes are shown in [Table 3.](#page-2-1)

<span id="page-2-1"></span>**Table 3. Flash Protection Settings**

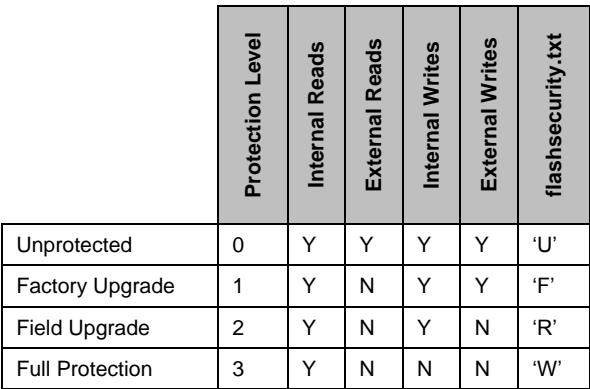

**Full Protection:** Full protection is the default protection setting used by PSoC Designer on all blocks. Full protection prevents all external reads and writes and does not allow internal writes. This is the preferred setting for any blocks that do not need to be internally updated by

firmware. This provides a high level of protection against both external attacks and accidental flash corruption.

**Field Upgrade:** Field Upgrade protection is the next step down in protection from Full protection. It disallows external writes and reads, but allows internal writes and reads to occur. This is the safest setting for blocks that need to be updated internally by firmware. Bootloaders typically use this setting for the bootloadable portion of flash. Bootloaders requiring protection beyond what is provided by the Field Upgrade setting may want to consider encryption or some other form of protecting the bootload interface, since an external attack can still potentially occur if the bootload process is reverse engineered and initiated by an unwanted host.

**Factory Upgrade:** Factory Upgrade protection is rarely used, but is useful in an application where a device needs to have individual blocks updated by an external programmer. The protection setting does not allow external reads, but allows external writes, internal reads, and internal writes. This setting prevents someone from being able to directly read a block externally, but if a particular block (or set of blocks) needs to be updated by an external programmer without erasing the entire memory, this setting is ideal. Factory Upgrade protection is not recommended for designs requiring a high level of security, as there is no protection against an external attacker inserting their own code into a working system to either extract information from the device or otherwise alter the operation of the design.

**Unprotected:** The Unprotected setting allows all external and internal writes and reads. This protection setting provides a minimal level of protection and is not recommended for designs in production. Flash should only be left unprotected during debug and development.

By default, PSoC Designer sets each block to protection level 3 - Full Protection. Firmware cannot change the protection levels during runtime; they must be set during the compilation of the hex file and programmed into the device using an external programmer. The protection level of each block can be configured in the PSoC Designer Workspace Explorer by editing the *flashsecurity.txt* file with the appropriate *flashsecurity.txt* character. An example *flashsecurity.txt* file is shown in [Figure 2.](#page-3-0) Each character in the table represents the protection level for one block of flash.

A running program is never prevented from performing internal reads. The romx and index assembly instructions enable the M8C processor to read from flash for any protection level. Only reads by externally connected testers or programmers may be prevented. In protection modes that prevent external writes, an external programmer can still be used to write a new hex file to the device, but only after an EraseAll operation is completed, which will erase the entire PSoC flash. External write protection will protect against writing individual blocks externally.

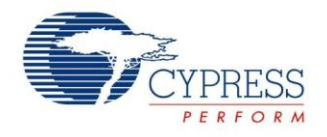

Upgrade should be used only on the blocks that need to be reprogrammed by the PSoC internally. All other blocks can remain fully protected. Unprotected flash is typically

used only during debugging and development.

It is best to give each flash block the highest protection level allowable for the given application. Typically, Full protection should be used for devices in production, unless the device needs to be able to reprogram its own flash internally. In these cases, protection level 2, Field

# <span id="page-3-0"></span>**Figure 2. Example CY8C27xxx flashsecurity.txt File**

зI ; Edit this file to adjust the Flash security for this project. : Flash security is provided by marking a 64 byte block with a character  $\overline{4}$  $\overline{5}$ ; that corresponds to the type of security for that block, given:  $\overline{6}$ ; W: Full (Write protected) 71  $\vert$ 8 ; R: Field Upgrade (Read protected) 9 ; U: Unprotected  $10<sup>1</sup>$ : F: Factory  $11$  $12<sup>2</sup>$ ; Note #1: Protection characters can be entered in upper or lower case. 13 ; Note #2: Refer to the Flash Program Memory Protection section in the Data Sheet. 14 ; Comments may be added similar to an assembly language comment, by  $15<sup>1</sup>$ ; Using the semicolon (;) followed by your comment. The comment extends 16 ; to the end of the line. 17 18 ; 0 40 80 CO 100 140 180 1CO 200 240 280 2CO 300 340 380 3CO (+) Base Address 19  $20$  $21$  $\mathbb U$  $\mathbf{U}$  $\mathbf{U}$  $\mathbf{U}$  $\mathbf{U}$ IJ IJ IJ IJ IJ IJ IJ IJ IJ  $\overline{u}$  $\mathtt{W}$  ; Base Address O  $22$  $\overline{a}$  $\overline{M}$  $\mathbf{H}$  $\overline{M}$  $\overline{M}$  $\mathbf{L}$  $\overline{M}$  $\overline{M}$  $\overline{h}$  $\overline{M}$  $\overline{M}$  $\overline{h}$  $\overline{M}$  $\overline{M}$  $\mathbf{H}$  $\mathbb{U}$  ; Base Address 400  $\mathbbmss{U}$  ,  $\mathbbmss{U}$ 23  $\overline{u}$   $\overline{u}$   $\overline{u}$   $\overline{u}$  $\overline{\mathbf{h}}$  $\overline{\mathbf{h}}$  $\overline{\mathbf{h}}$  $\overline{\mathbf{h}}$  $\overline{\mathbf{h}}$  $\overline{\mathbf{h}}$  $\overline{\mathbf{h}}$ ЪĪ  $\overline{\mathbf{h}}$  $\overline{\mathbf{h}}$  $\overline{\mathbf{h}}$ Base Address 800  $2.4$  $\overline{u}$   $\overline{u}$   $\overline{u}$   $\overline{u}$  $\overline{M}$  $\mathbf{H}$  $\overline{h}$  $\overline{M}$  $\overline{h}$  $\overline{h}$ ΤJ  $\overline{h}$  $\overline{\mathbf{h}}$  $\overline{M}$  $\mathbf{H}$  $\mathbb{U}$  ; Base Address COO  $25$ : End 4K parts  $2.6$  $\mathbf{u}$   $\mathbf{u}$   $\mathbf{u}$  $\overline{M}$  $\overline{M}$  $\overline{\mathbf{h}}$  $\overline{\mathbf{h}}$  $\overline{M}$  $\overline{\mathbf{M}}$  $\overline{\mathbf{h}}$  $\overline{M}$  $\overline{\mathbf{M}}$  $\overline{\mathbf{M}}$  $\overline{\mathbf{h}}$  $\overline{\mathbf{h}}$  $\mathbbmss{U}$  . Base Address 1000 27  $\mathbf{u}$  $\mathbf{u}-\mathbf{u}$  $\mathbf{H}$  $\mathbf{u}$  $\overline{\mathbf{u}}$  $\overline{u}$  $\mathtt{U}$  $\overline{u}$ Ū  $\overline{u}$  $\overline{u}$  $\mathbbm{u}$  $\mathbf{U}$  $\mathbf{u}$  $\mathbb{U}$  : Base Address 1400 28  $\begin{array}{ccccccccccccccccc} \text{U} & \text{U} & \text{U} & \text{U} & \text{U} & \text{U} & \end{array}$  $\mathbf{H}$  $\overline{\mathbf{h}}$  $\overline{\mathbf{h}}$  $\overline{\mathbf{h}}$  $\overline{M}$  $\overline{\mathbf{h}}$  $\overline{\mathbf{H}}$  $\overline{\mathbf{h}}$  $\overline{\mathbf{h}}$  $\overline{h}$  $\overline{\mathbf{h}}$  $\mathbbmss{U}$  : Base Address 1800 29  $\begin{array}{ccc} \mathtt{U} & \mathtt{U} & \mathtt{U} \end{array}$  $\overline{M}$  $\mathbbmss{u}$  $\overline{\mathbf{M}}$  $\overline{h}$  $\overline{M}$ тл  $\overline{M}$  $\overline{M}$  $\overline{M}$  $\overline{M}$  $\overline{M}$  $\overline{M}$  $\mathbbmss{U}$  ; Base Address 1000 30 ; End 8K parts  $\begin{array}{ccccccccccccccccc} \textbf{W} & \textbf{W} & \textbf{W} & \textbf{W} & \textbf{W} & \textbf{W} & \textbf{W} \end{array}$  $\mathbf{U}$  ; Base Address 2000  $\overline{\mathbf{h}}$ IJ  $\mathbf{U}$  $\overline{\mathbf{M}}$ IJ IJ  $\overline{\mathbf{M}}$ IJ  $\overline{\mathbf{M}}$  $31$ IJ 32  $\mathbf{H}$  $\mathbf{H}$  $\mathbf{H}$  $\mathbf{u}$  $\mathbf{u}$  $\mathbf{u}$  $\overline{M}$  $\mathbf{u}$  $\overline{M}$  $\mathbf{u}$  $\overline{u}$  $\overline{M}$  $\overline{M}$  $\mathbf{u}$  $\overline{\mathbf{M}}$  $\mathbbmss{U}$  , Base Address 2400  $\mathbf{U}$  $\mathbf{U}$  $\mathbf{U}$  $\mathbf{U}$  $\mathbf{U}$  $\mathbbmss{U}$  $\mathbf{U}$  $\mathbf{U}$  $\mathbf{U}$ Base Address 2800 33  $\mathbbmss{U}$  $\overline{h}$  $\mathbf{U}$  $\mathbf{U}$  $\mathbf{U}$  $\mathbf{U}$  $W \rightarrow$  $\mathbbmss{u}$  ; 34  $\overline{M}$  $\overline{M}$  $\overline{M}$  $\overline{M}$  $\mathbf{U}$  $\mathbf{u}$  $\overline{u}$  $\mathbbmss{U}$  $\overline{u}$  $\overline{u}$  $\mathbbmss{U}$  $\overline{u}$  $\mathbf{U}$  $\mathbf{U}$  $\mathbf{U}$ Base Address 2000  $\mathbf{M}$  $\overline{\text{Id}}$  $\overline{M}$  $\overline{\text{hf}}$  $\overline{M}$  $\overline{\mathbf{u}}$  $\overline{\mathbf{u}}$  $M \rightarrow$ Base Address 3000  $35<sup>°</sup>$  $\mathbf{H}$  $\overline{\mathbf{u}}$  $\mathbf{H}$  $\mathbf{H}$  $\overline{\mathbf{u}}$  $\overline{\mathbf{u}}$  $\overline{\mathbf{u}}$  $\mathbf{H}$ 36  $\mathbf{H}$  $\mathbf{H}$  $\overline{M}$  $\overline{\mathbf{h}}$  $\overline{\mathbf{h}}$  $\overline{\mathbf{M}}$  $\overline{\mathbf{h}}$  $\mathbbmss{U}$  $\overline{\mathbf{h}}$  $\overline{\mathbf{M}}$  $\overline{M}$  $\overline{\mathbf{h}}$  $\overline{\mathbf{M}}$  $\mathbf{U}$  $\overline{\mathbf{M}}$  $W \rightarrow$ Base Address 3400  $\mathbf{u}$  $\mathbf{u}$  $\mathbf{u}$  $\mathbf{u}$  $\mathbf{U}$  $\mathbf{u}$  $\mathbf{u}$  $\mathbf{u}$  $\mathbf{u}$  $\mathbf{u}$  $\mathbf{u}$  $\mathbf{u}$  $\mathbbmss{W} \rightarrow \mathbbmss{W}$ Base Address 3800 37  $\mathbf{H}$  **M**  $\mathbf{u}$  $\mathbbmss{u}$  $\mathbb{U}$  ${\bf U}$  $\mathtt{U}$  $\mathbbmss{U}$  $\mathbbmss{U}$  $\overline{\mathbf{M}}$  $\overline{\mathbf{M}}$  $\overline{\mathbf{M}}$  $\overline{\mathbf{M}}$  $\mathbb{U}$  $\mathbf{M}$  $\mathbbmss{U}$  ; Base Address 3000 38  $\mathbf{U}$  $\mathbf{U}$  $39<sup>1</sup>$ ; End 16K parts

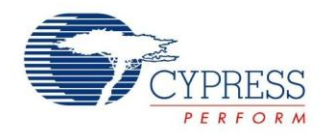

# <span id="page-4-0"></span>**How to Write to Flash**

There are two primary predefined methods for writing to flash provided within PSoC Designer:

- E2PROM User Module
- The Flashblock API library

Each method, and their pros and cons, are discussed below.

### <span id="page-4-1"></span>**E2PROM User Module**

The E2PROM user module is available in the PSoC Designer User Module Catalog. The user module emulates an E2PROM device within the flash memory of the PSoC. The primary advantage to this user module is that it abstracts the block-oriented flash architecture into something that allows a user to specify 1 to N bytes to be written at a time. Underneath, the E2PROM user module still writes one full block of flash at a time, since this is a requirement of the flash architecture. The user module API handles the process of reading the original content out of a block, changing the byte(s) requested by the user, and writing the new block back to flash. Each write done by the E2PROM user module, even if the write is less than 1 block in length, will consume 1 endurance cycle for the specified block(s) of flash. For more information on using the E2PROM user module and its API's, refer the [E2PROM](http://www.cypress.com/?app=search&searchType=advanced&keyword=E2PROM&rtID=116&id=1573&applicationID=0&l=0) user module datasheet within PSoC Designer.

#### <span id="page-4-3"></span>**Figure 3. E2PROM User Module**

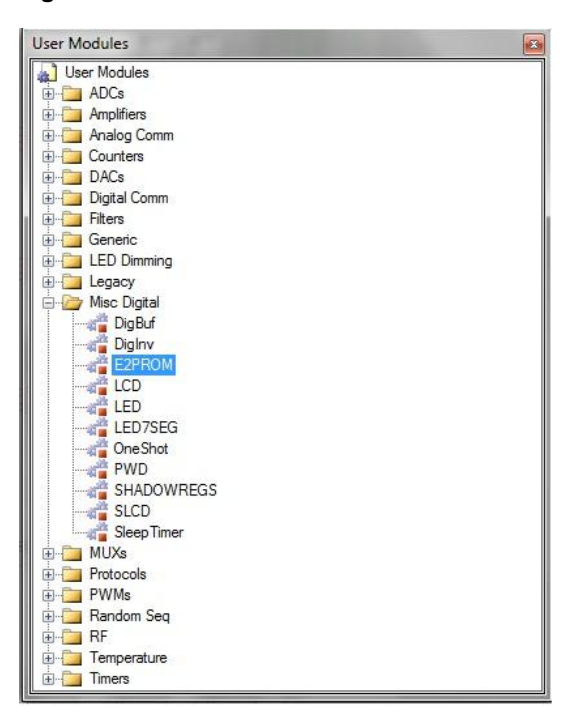

### <span id="page-4-2"></span>**Flashblock API Library**

The Flashblock API library is available for inclusion in any PSoC 1 project simply by including flashblock.h (for C projects) or flashblock.inc (for assembly projects) in your source file. These header files are found in the External Headers sub-directory in the Workspace Explorer of a PSoC Designer project.

#### <span id="page-4-4"></span>**Figure 4. Flashblock API Library**

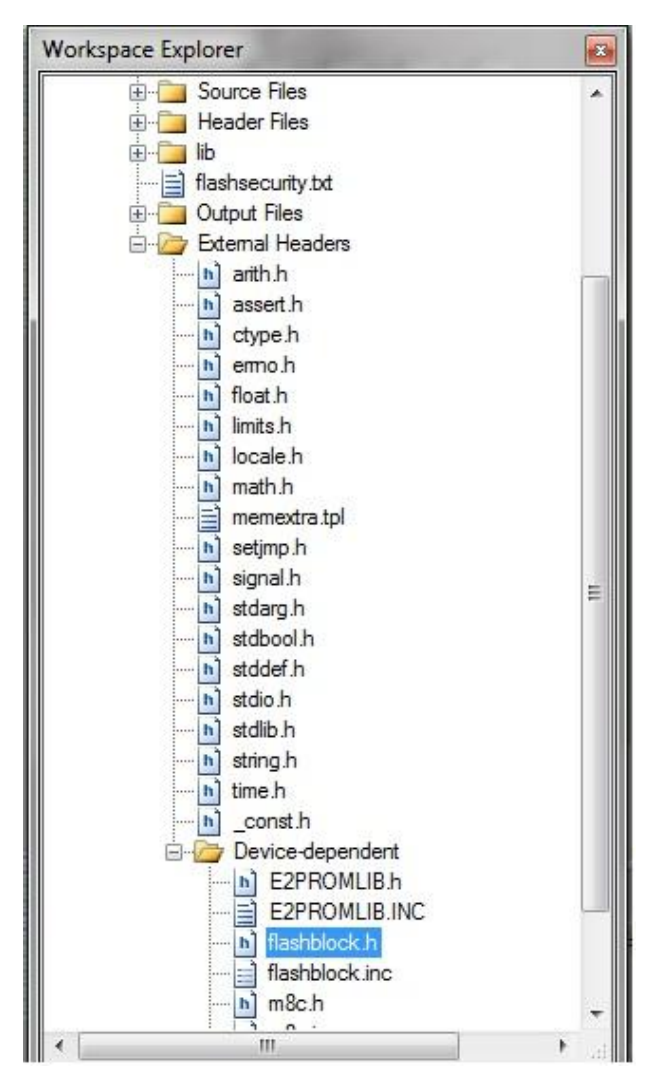

The Flashblock library is a lightweight set of functions that allow a user to easily read and write blocks of flash within a PSoC 1 device. Just like the E2PROM user module, the API"s that are provided take care of the low level details (such as calling the SSC functions). However, the Flashblock library will write full blocks at a time, and will not allow partial block writes.

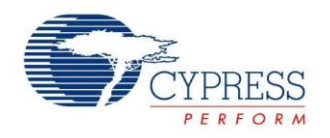

| <b>Flash Block API</b>                                                                                               |                                          | <b>E2PROM User Module</b>                                                                                                    |                                                                                                    |  |
|----------------------------------------------------------------------------------------------------|------------------------------------------|----------------------------------------------------------------------------------------------------|----------------------------------------------------------------------------------------------------|--|
| Pros                                                                                                    | Cons                                     | <b>Pros</b>                                                                                                    | Cons                                                                                                    |  |
| Lightweight<br>(minimal RAM<br>and ROM<br>usage). Only<br>2 functions.<br>easy to use                                | Requires full<br>blocks to be<br>updated | Abstracts<br>flash writes to<br>the byte level<br>to allow a<br>user to easily<br>update data<br>in flash less<br>than 1 block<br>long. | Uses more<br>RAM and<br>code space<br>than the<br>Flashblock<br>API library                                           |  |
| <b>Flash writes</b><br>are faster<br>than<br>E2PROM UM<br>(no overhead<br>to manage<br>with partial<br>block writes) |                                          | Can be added<br>directly from<br>the user<br>module<br>catalog                                                                          | <b>Flash writes</b><br>take longer,<br>with the<br>additional API<br>overhead to<br>manage<br>partial block<br>writes |  |

<span id="page-5-1"></span>**Table 4. Flashblock APIs vs. E2PROM UM**

# <span id="page-5-0"></span>**Flashblock API Description**

This section describes the contents of the Flashblock API library. The Flashblock library is comprised of two API functions and two structured data types. These elements do not need to be declared by the user; usage of these elements is enabled by including flashblock.h (for C projects) or flashblock.inc (for assembly projects) in your source file.

#### **Code 1: Read Function Prototype**

```
void FlashReadBlock( FLASH READ STRUCT *);
```
This function reads a specified flash block to a buffer in RAM. Nothing is returned from this function and a FLASH\_READ\_STRUCT is passed to the function, which contains the information the function needs to perform the read. The required read structure is shown below.

#### **Code 2: Read Structure (FLASH\_READ\_STRUCT)**

```
typedef struct
{
    // Block Number (0...N) to be read from:
  BYTE bARG_BlockId;
    // Flash buffer pointer - 2 bytes:
  BYTE * pARG FlashBuffer;
    // BYTE Read count:
  BYTE bARG ReadCount;
}
FLASH_READ_STRUCT;
```
The struct has 3 elements, each of which need to be filled out before passing the struct to the **bFlashReadBlock**() function.

**bARG\_BlockId:** This is the block number to read from. As described in the [Flash Architecture](#page-0-1) section of this document, the blocks of a PSoC 1 device are split into 64 or 128 byte blocks. For devices with 256 or fewer blocks, the value will be 1 byte long and will be called bARG\_BlockId. For devices with more than 256 blocks, the value will be 2 bytes long and will be called wARG\_BlockId.

*pARG\_FlashBuffer:* 2 byte pointer to the buffer the read data will go into.

*bARG\_ReadCount:* 1 byte value indicating the number of bytes to be read from the block specified in bARG\_BlockId. The specified number of bytes will be read starting at address 0 of the bARG\_BlockId block. The maximum number of bytes that can be read in a single read is 256. Unlike flash writes, flash reads are not restricted to operating on one full flash block at a time.

#### **Code 3: Write Function Prototype**

#### BYTE bFlashWriteBlock(FLASH\_WRITE\_STRUCT  $\star$ );

This function writes 1 block of data to a specified location in flash. The function returns a byte indicating the result of the flash write. If successful, the returned value will be non-zero. A returned value of 0 indicates a failure occurred. Possible causes for an error are:

- 1. Protection bits not set properly (full write protection will prevent all flash writes).
- 2. Voltage below minimum operating voltage of device.
- 3. Invalid temperature value.

A FLASH\_WRITE\_STRUCT is passed to bFlashWriteBlock()*,* which contains the information the function needs to perform the write. The required write struct is shown below:

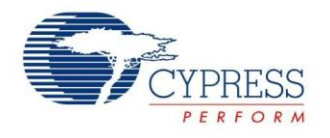

#### **Code 4: Write Structure (FLASH\_WRITE\_STRUCT)**

```
typedef struct
{
   // Block Number (0...N) to be written:
  BYTE bARG BlockId;
   // Flash buffer pointer - 2 bytes 
  BYTE * pARG FlashBuffer;
   // Die Temperature, -40 to 100: 
  CHAR cARG Temperature;
   // Temporary storage (reserved):
  BYTE bDATA PWErase;
   // Temporary storage (reserved):
  BYTE bDATA PWProgram;
   // Temporary storage (reserved):
  BYTE bDATA PWMultiplier;
}
FLASH_WRITE_STRUCT;
```
The struct has 6 elements, 3 of which need to be filled out by the user before passing the struct to the bFlashWriteBlock() function:

*bARG\_BlockId:* This is the block number that will be written to. As described in the [Flash Architecture](#page-0-1) section of this document, the blocks of a PSoC 1 device are split into 64 or 128 byte blocks. For devices with 256 or fewer blocks, the value will be 1 byte long and will be called bARG\_BlockId. For devices with more than 256 blocks, the value will be 2 bytes long and will be called wARG\_BlockId.

*pARG\_FlashBuffer:* 2 byte pointer to the buffer holding the data to be written to flash. Regardless of the size of the buffer, the write routine will always write one full block of data (either 64 or 128 bytes, depending on the device). If the buffer is less than 1 block in length, then the rest of the block will be written with whatever data follows the buffer in RAM.

*cARG\_Temperature: One* byte value indicating the temperature, in degrees Celsius, of the PSoC dies during the flash write. This value should be within the operational temperature range (available in the device datasheet) of the device in use, or else a flash write failure could occur. See the [Selecting the Appropriate Temperature](#page-1-1) section of this document for additional information on setting this value.

*bData\_PWErase:* Temporary storage variable; should not be set by the user.

*bDATA\_PWProgram:* Temporary storage variable; should not be set by the user.

*bDATA\_PWMultiplier:* Temporary storage variable; should not be set by the user.

# <span id="page-6-0"></span>**Example Projects**

This Application Note has 3 example projects for the user to jump start on the implementation.

**HW Requirements:** CY3210- [PSoC Eval1](http://www.cypress.com/?rID=2541)

**SW Requirements:** [PSoC Designer 5.2 SP1](http://www.cypress.com/?id=2522&source=header) or later

**PSoC 1 Device requirements:** [CY8C29466-24PXI,](http://www.cypress.com/?mpn=CY8C29466-24PXI) [CY8C27443-24PXI](http://www.cypress.com/?mpn=CY8C27443-24PXI)

**User Modules:** [E2PROM,](http://www.cypress.com/?rID=35070) [LCD](http://www.cypress.com/?rID=3043)

**API Library:** Flashblock

**Functions:**

- Write ("AN2015 E2PROM RW" or "AN2015 FLASH RW") to the last block of the flash based on the methodology used in that example project.
- Read back the written values and display it on the LCD
- On button press, scramble the buffer ("RW E2PROM AN2015" or "RW FLASH AN2015") based on the methodology used in that example project and execute another write to the same block of flash.
- Read back the written values and display it on the LCD

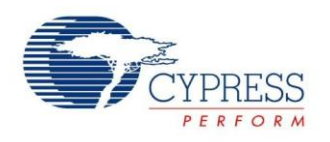

#### **Table 5. Example Projects Differences**

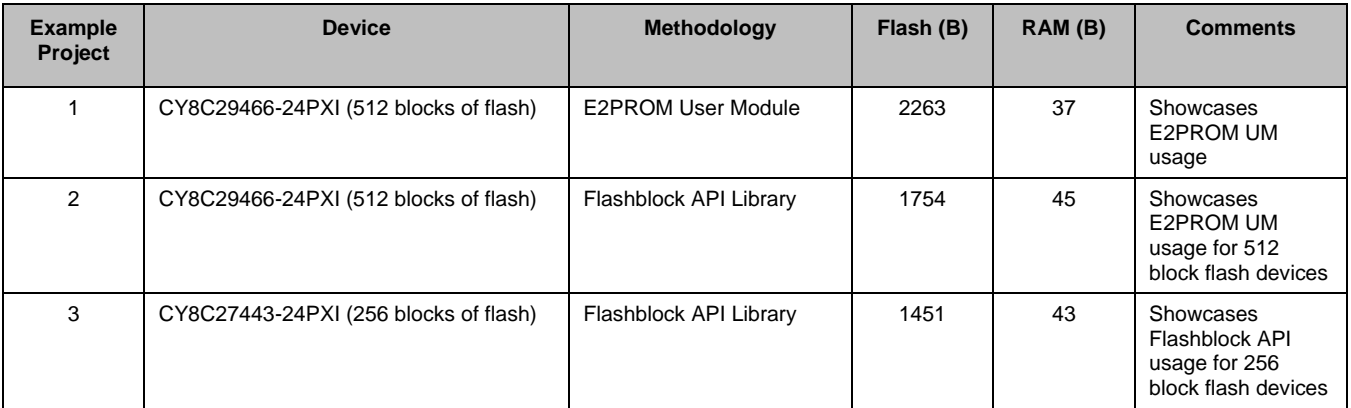

### <span id="page-7-0"></span>**Hardware Setup / Demo**

- Connect a wire between SW and P0[2] in CY310-PSoC Eval1
- Place the right part number as per the example project
- The image of the HW setup is shown below [\(](#page-7-1)

[Figure 5\)](#page-7-1)

- Connect Miniprog 1 on Jumper J11 and program the target PSoC 1 device with the required hex file.
- Once programming is done, power the board from PSoC Programmer
- On power-up, a character array is written to the flash using E2PROM method and read back and displayed on the LCD.
- If the switch 'SW' is pressed now, then the character array is scrambled and written again. Then it is read back and displayed on the LCD.
- <span id="page-7-1"></span>■ The snapshot is provided for the first example project where E2PROM is used. The demo procedure is same for all the example projects.

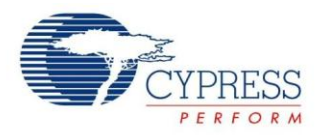

### **Figure 5. Hardware Setup**

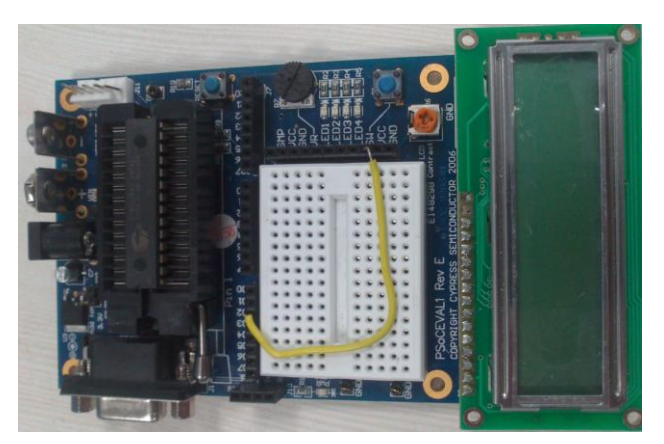

**Figure 6. Screenshot of the LCD Message after First Write**

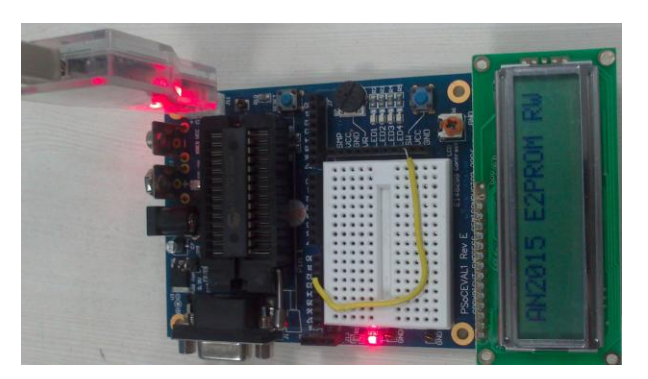

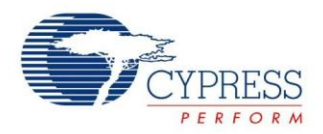

#### **Figure 7. Snapshot of the LCD Screen after the Figure 7. Shapshot of the LCD Screen after the Example Project 1: E2PROM –**<br>Scrambled Second Write

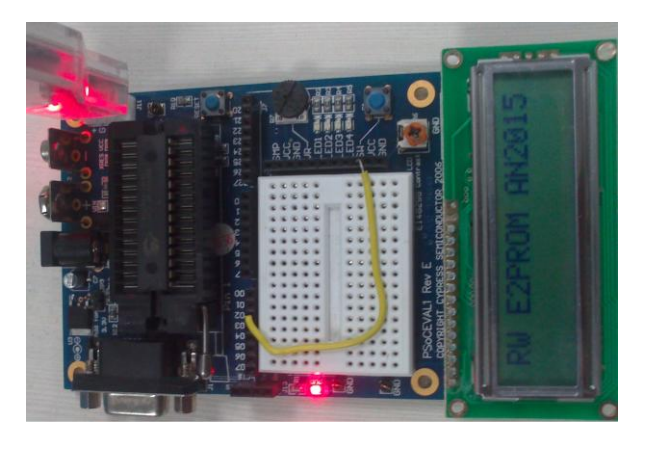

# <span id="page-9-0"></span>**CY8C29466-24PXI**

E2PROM User module is used in this project with the following parameters.

FirstBlock is chosen as Block # 511 in this example project

Length is chosen as 16 bytes for this example project.

#### **Figure 8. E2PROM UM Parameters**

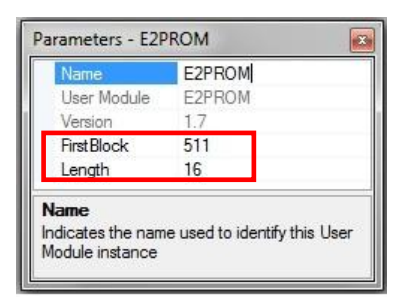

### **Figure 9. Variable Initialization**

Example\_E2PROM\_29466 - PSoC Designer 5.2 File Edit View Project Interconnect Build Debug Program Tools Window Help **Dsp** Start Page Example\_E2P...\_29466 [Chip] main.c  $35$ // Include Files Modules //--------------------36 // Part specific constants and macros 37 #include <m8c.h> #include "PSoCAPI.h" // PSoC API definitions for all User Modules 38 // Prototypes of all string functions 39 #include <stdlib.h> // E2PROM definitions and macros  $40$ #include <E2PROM.h>  $41$  $42$ #define Temp 25 // Room Temperature for the E2PROM writes #define SW Press PRTODR & 0x04 // checks if SW is pressed (pulled-down by default)  $43$  $44$  $45$  //-46 // Global Varibles 47  $11$  = = = = = = = = =  $48$  $49$ unsigned char Write\_Buffer[16]; // Write buffer to store the data to be written to E2PROM unsigned char Read\_Buffer[16]; // Read Buffer to store the data read from E2PROM  $50$ 

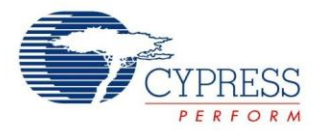

#### **Figure 10. E2PROM Wire and Read**

```
Example_E2PROM_29466 - PSoC Designer 5.2
 File Edit View Project Interconnect Build Debug Program Tools Window Help
User
      Start Page Example_E2P..._29466 [Chip] main.c
        82
Modules
       83
       84
               // Write the buffer (WriteData) data to E2PROM assuming room temp to be 25C
       85
               bError = E2PROM bE2Write(0,(BYTE *)&Write Buffer, sizeof(Write Buffer), Temp);
       86
               // If the write operaiton is successful, read back the data to the ReadBuffer
       87
               if ( bError == E2PROM NOERROR )
       88
       89 +\mathcal{L}// Read the data back from E2PROM using the E2Read API function
       90
       91E2PROM_E2Read(0, (BYTE *)&Read_Buffer, sizeof(Read_Buffer));
       92
                   // Display the read data on the LCD
       93
                   LCD Position(0,0);
        94
                   LCD PrString (Read Buffer);
        95
               Y
```
### <span id="page-10-0"></span>**Example Project 2: Flashblock – CY8C29466-24PXI Figure 11. Flashblock API Variables**

```
Example_FLASHBLOCK_29466 - PSoC Designer 5.2
 File Edit View Project Interconnect Build Debug Program Tools Window Help
 ||白色日夕、||金田石||白色||出げ||白田 ||小田ひら、||ロロウトト||エンジスト| ウヤ||木本||三色||口がする
Goot
       Start Page Example_R.A.._29466 [Chip] main.c*
         40
modules
             #define Temp 25
                                           // Temperature for flash write is set here
         4142#define SW Press PRTODR & 0x04 // SW is pulled down by default connected to P0[2]
         43 #define BLOCK 511
                                              // Block ID used for flash writes and read
            #define FLASH ERROR
                                           // Return value when an error occured during the flash block write function
         44// size of the array to be written or read
            #define SIZE 16
        45
         46
         47 \div 7*We saved 3 bytes by creating a union out of the two structures.
         48Since we do not ever use the two structures at the same time,
                     we can reuse the first 3 bytes that the structures have in common.*/
         49
         50 union
         51 \text{E}\left\langle \cdot \right\rangleFLASH WRITE STRUCT Write;
         52FLASH READ STRUCT Read;
         5354
         55} FlashParams;
         56 //---
             // Global Varibles
         57
         58
             11 ----------
         59
            unsigned char Write_Buffer[16]; // Buffer to store the values to be written to the flash unsigned char Read_Buffer[16]; // buffer to store the values to be read from the flash
         60
         61
```
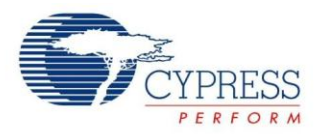

#### **Figure 12. Flashblock Read and Write Function for 512 Block Flash Device**

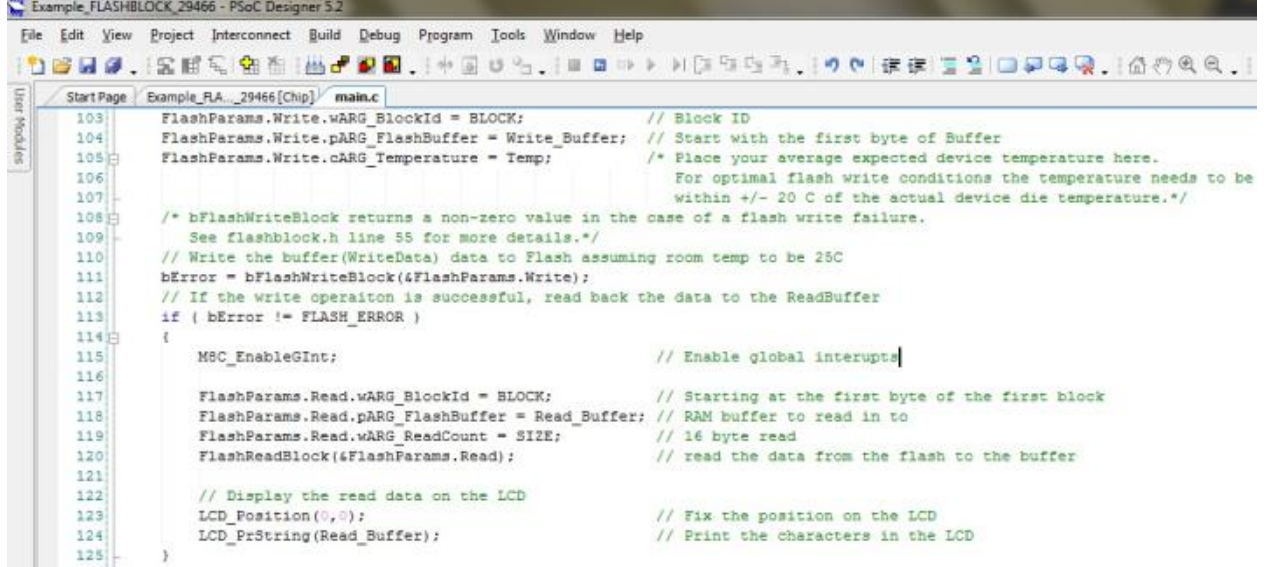

- For Flash Write, BlockId, pointer to the flash write buffer and Temperature are set and then **bFlashWriteBlock()** function is called.
- For Flash Read, BlockId, pointer to the flash read buffer and ReadCount are set and then bFlashReadBlock () function is called.
- BlockId parameter for Flash Write and Readcount parameter for Flash Read are declared as Word as the number of flash blocks is 512 and cannot be accommodated in a BYTE variable.

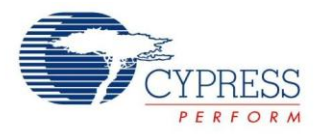

# <span id="page-12-0"></span>**Example Project 3: Flashblock – CY8C27443-24PXI**

**Figure 13. Flash Read and Write for 256 Block Flash Device**

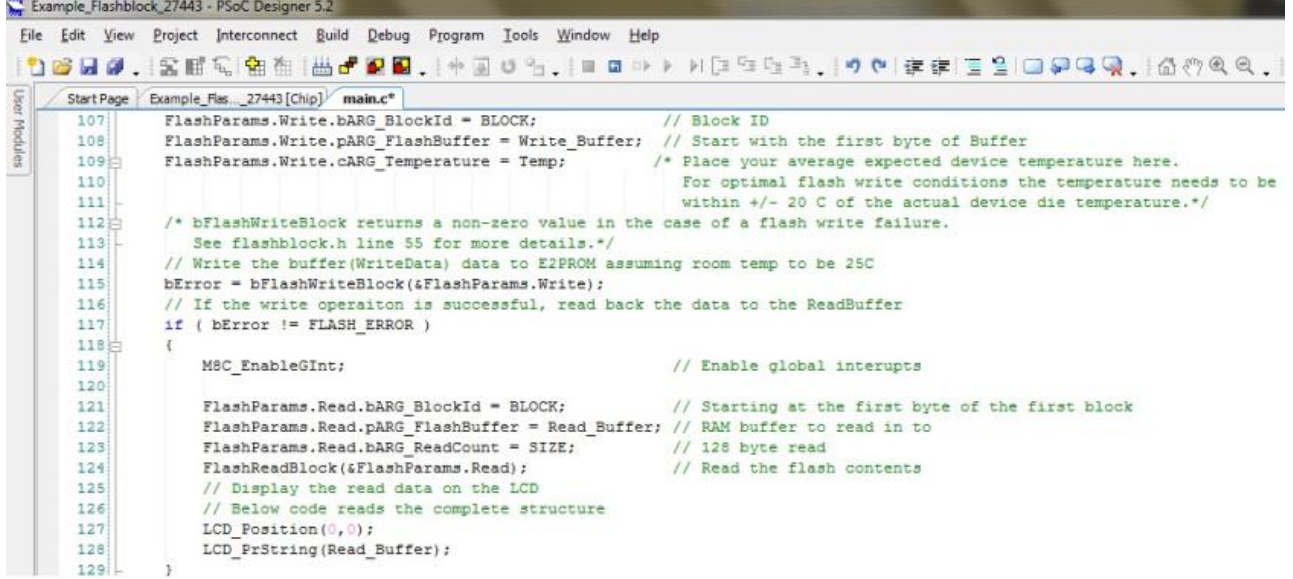

- BlockId parameter for Flash Write and Readcount parameter for Flash Read are declared as BYTE as the number of flash blocks is 256.
- CY8C28 family is an exception, where these variables are declared as WORD even though the device has only 256 blocks of flash.

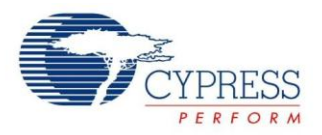

### <span id="page-13-0"></span>**Reading the data from flash using PSoC Programmer**

- To verify the flash contents for the example projects explained above, PSoC Programmer can be used.
- Launch PSoC Programmer 3.14 or later
- Connect Miniprog 1 between the PC and CY3210-Jumper J11.
- Make sure one of the three example projects are loaded into the right PSoC 1 device on board.
- Now, press F7 to read the flash contents

#### **Figure 14. Flash Read using PSoC Programmer for Example Project 1 after First Write**

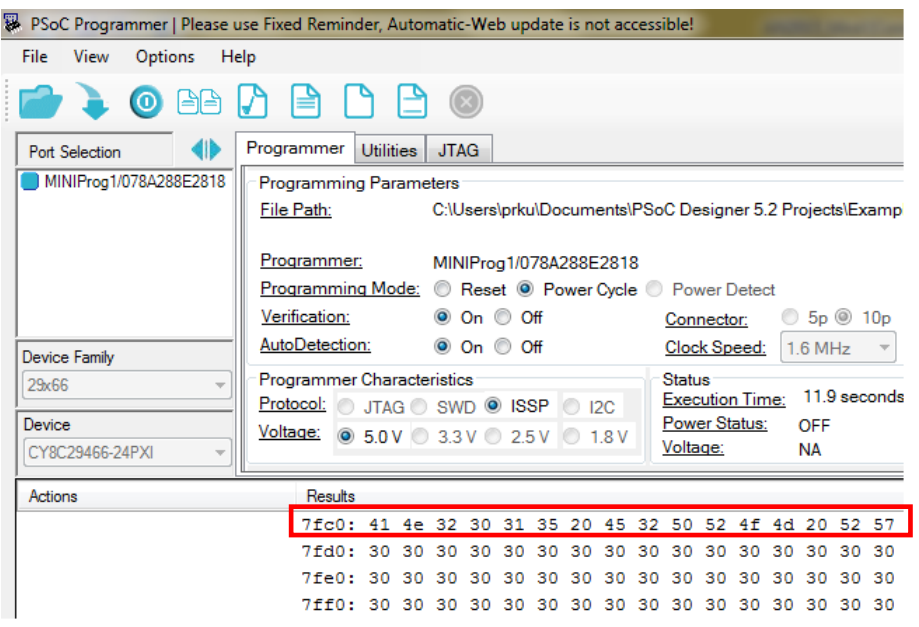

- Each flash block is 64 bytes in PSoC 1 device.
- There are a total of 512 blocks in CY8C29466-24PXI, which have 32KB of flash.
- E2PROM was configured for the last block "511" and length as 16 bytes.
- 511th block address in hex is "0x7FC0", which is seen above in the snapshot.

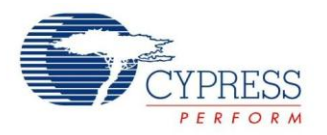

**Table 6. ASCII Table for Characters**

| Char           | <b>ASCII</b><br>in hex | Char           | <b>ASCII</b><br>in hex | Char | <b>ASCII</b><br>in hex |
|----------------|------------------------|----------------|------------------------|------|------------------------|
| Α              | 41                     | E              | 45                     | F    | 46                     |
| N              | 4e                     | $\overline{2}$ | 32                     | L    | 4c                     |
| $\overline{2}$ | 32                     | P              | 50                     | Α    | 41                     |
| 0              | 30                     | R              | 52                     | S    | 53                     |
| 1              | 31                     | O              | 4f                     | н    | 48                     |
| 5              | 35                     | M              | 4d                     | R    | 52                     |
| Space          | 20                     | Space          | 20                     | W    | 57                     |

- You can perform the read after the first write and second write and verify if the flash contents have changed accordingly.
- [Figure 15](#page-14-0) has the snapshot after the second write to the flash.
- In flashsecurity.txt file in the example project, only the last block's protection mode is modified as 'U' which means it is unprotected. So, it can be read and written from external as well as internal. The rest of all th means fully protected. So, it cannot be read and, hence, is "xx" in the previous blocks.

#### <span id="page-14-0"></span>**Figure 15. Flash Read using PSoC Programmer for Example Project 1 after Second Write**

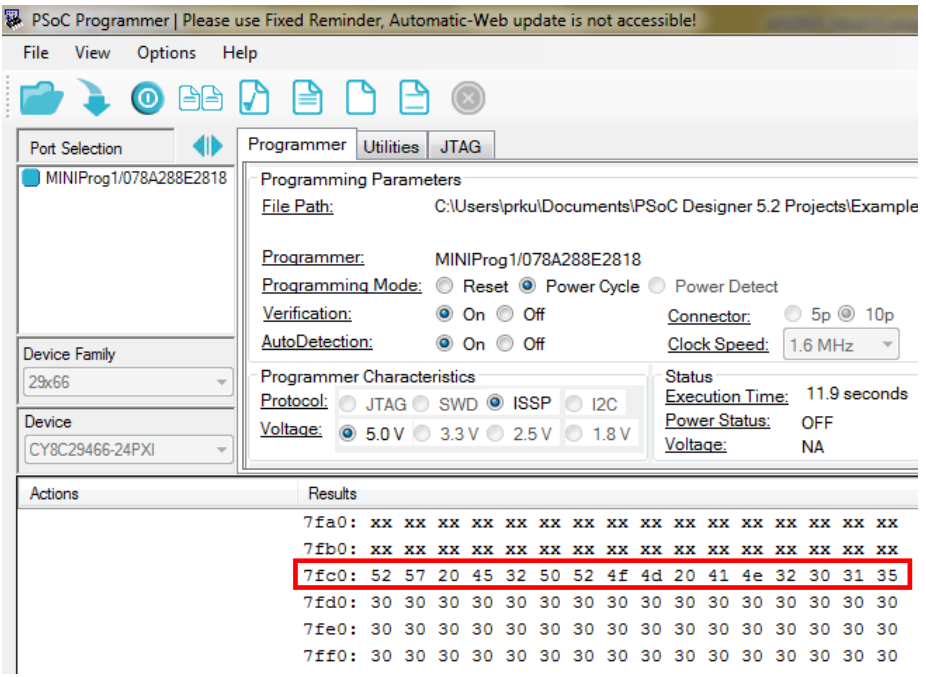

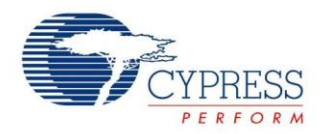

# <span id="page-15-0"></span>**Special Considerations**

This section describes a few additional considerations that often come up when designing a project that incorporates flash writes. Things to consider include interrupts, voltage stability and placing data in flash. Additional information on many of the topics discussed in this section can be found in the Technical Reference Manual and device datasheet.

### <span id="page-15-1"></span>**Interrupts and Timing**

Calling bFlashWriteBlock() globally disables interrupts while erasing and writing the specified block. This is done within the hard-coded SROM code within each PSoC device. This ensures the write process is not interrupted, guaranteeing proper timing of the erase/write pulse widths and preventing any accesses to partially written flash. Also, during the execution of the actual flash write, the CPU clock will be changed to a known rate (either 12 MHz or 6 MHz, depending on the SLIMO setting). This allows the flash write function to generate proper pulse width timing, no matter what the user CPU speed is.

For additional information on the nominal erase and write timing for a particular PSoC device, see the AC Programming Specifications section of the device datasheet. Note the timing specified in the datasheet is the typical timing of the pulse widths used to erase and write a block of flash and do not include the overhead required to execute the full flash write function.

### <span id="page-15-2"></span>**Voltage Stability**

The supply voltage  $(V_{DD})$  must be within the valid operating region during a bFlashWriteBlock() operation. It is best to properly use the power-on reset (POR) circuit so that a write operation does not occur if  $V<sub>DD</sub>$  decreases below minimum operating voltage. The code located in boot.asm (an automatically generated file) properly sets the correct POR level based on the CPU"s operating frequency. It is best not to change the POR level in user code. If the voltage supply is not properly maintained during a write operation, a reset may occur, and the data within the block may not be written correctly and there is no indication of the write failure.

PSoC offers a low-voltage detect (LVD) interrupt that will allow an interrupt to occur if the voltage ever falls below the POR level. Since interrupts are disabled during the actual flash write, this interrupt will not detect any power issues while the write is in progress, but can still be useful in detecting any low voltage issues before or after a flash write occurs.

### <span id="page-15-3"></span>**Placing Data in Flash**

Placing data at a specific location in flash serves several useful purposes when reading from and writing to flash:

- Allows predefined values to be loaded into the flash during compilation and programming, if needed.
- Reserves the flash sections to prevent the compiler from being able to place user code or other data in the same portion of flash memory.
- Allows flash data to be read by accessing declared names rather than using the flash read function.

Code 5 shows an example of how to place a piece of data in flash memory at a specific address using C. This allows the data to be read by referencing the variable name and allows the data to be updated by using the flash write API to write the block of data where the data is stored. In this example address 0x3FC0, or block 255, is used:

#### **Code 5: C Data at Fixed Location in Flash**

#### #pragma abs\_address: 0x3FC0 const BYTE myArray $[64] = \{0\};$ #pragma end\_abs\_address

Once this declaration is made, this data can easily be accessed by referencing myArray[x]*.* When the data needs to be updated, the **bFlashWriteBlock()** routine can be used to update block 255. This technique is also useful because it prevents any code or other user data from being placed in the region of flash, preventing data corruption.

The same functionality can be achieved using assembly, but requires a little bit more work. First, each declared piece of data must be placed in its own linker area. In the example shown in Code 6, data is added to a new linker area called "myArea". Any custom area name can be used, but the flags (REL, CON, ROM) shown in the example should remain the same to ensure the area is added to flash.

#### **Code 6: Adding Data to an AREA in Flash (Assembly)**

;Declare new area in ROM AREA myArea (REL, CON, ROM) ;Add data to AREA myArray:: blk 64 ;Switch back to default area (text) AREA text

Once the desired data has been declared in a user defined area, the active area should be switched back to the default (text) area. This ensures the rest of the code in the project goes into the correct memory areas.

Lastly, when the data has been declared in the new user defined area, a custom linker option must be used to place the new area at a specific location in flash. This is done by

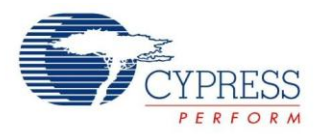

adding a file called *custom.lkp* to the main project folder (the folder containing main and any other user created source files). Within *custom.lkp*, the following command should be used:

#### *Syntax:*

#### -b<area name>:<start address>.<end address> *Example:*

#### -bmyArea:0x3FC0.0x3FFF

In this example, the user defined area called 'myArea' is placed at address 0x3FC0, or block number 255, in flash. Similar to the C example, this data can easily be accessed by referencing myArray instead of using the flash read function. When the data within myArray needs to be updated, the bFlashWriteBlock() routine can be used to update block 255.

For additional information on the #pragma and other linker directives, refer the [C Language Compiler User Guide](http://www.cypress.com/?rID=35428) available in the PSoC Designer Documentation folder.

# <span id="page-16-0"></span>**Summary**

This application note describes the basic flash architecture present in PSoC 1 and covers the various techniques available for reading from and writing to flash. Using the information presented in this application note, users will be able to store nonvolatile data in flash with minimal effort.

#### <span id="page-16-1"></span>**References**

- Section 3.12 through 3.14 of PSoC Programmer User Guide documents the procedure to read the flash contents, verify checksum and erase all or selective blocks of Flash.
- PSoC<sup>®</sup> [1 ISSP Programming Specifications -](http://www.cypress.com/?rID=2907) [CY8C21x23, CY8C21x34, CY8C23x33,](http://www.cypress.com/?rID=2907) CY8C24x23A, CY8C27x43, CY8CTMG110, CY8CTMG110, [CY8CTST110](http://www.cypress.com/?rID=2907)
- PSoC<sup>®</sup> [1 ISSP Programming Specifications -](http://www.cypress.com/?rID=2908) CY8C21x45, CY8C22x45, CY8C24x94,<br>CY8C28xxx, CY8C29x66, CY8CTST120, CY8CTST120, [CY8CTMA120, CY8CTMG120, CY7C64215](http://www.cypress.com/?rID=2908)

### **About the Author**

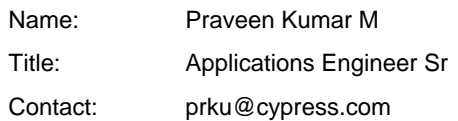

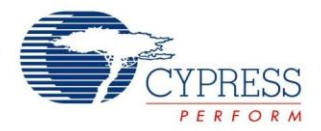

# **Document History**

Document Title: PSoC<sup>®</sup> 1 – Getting Started with Flash & E2PROM - AN2015

Document Number: 001-40459

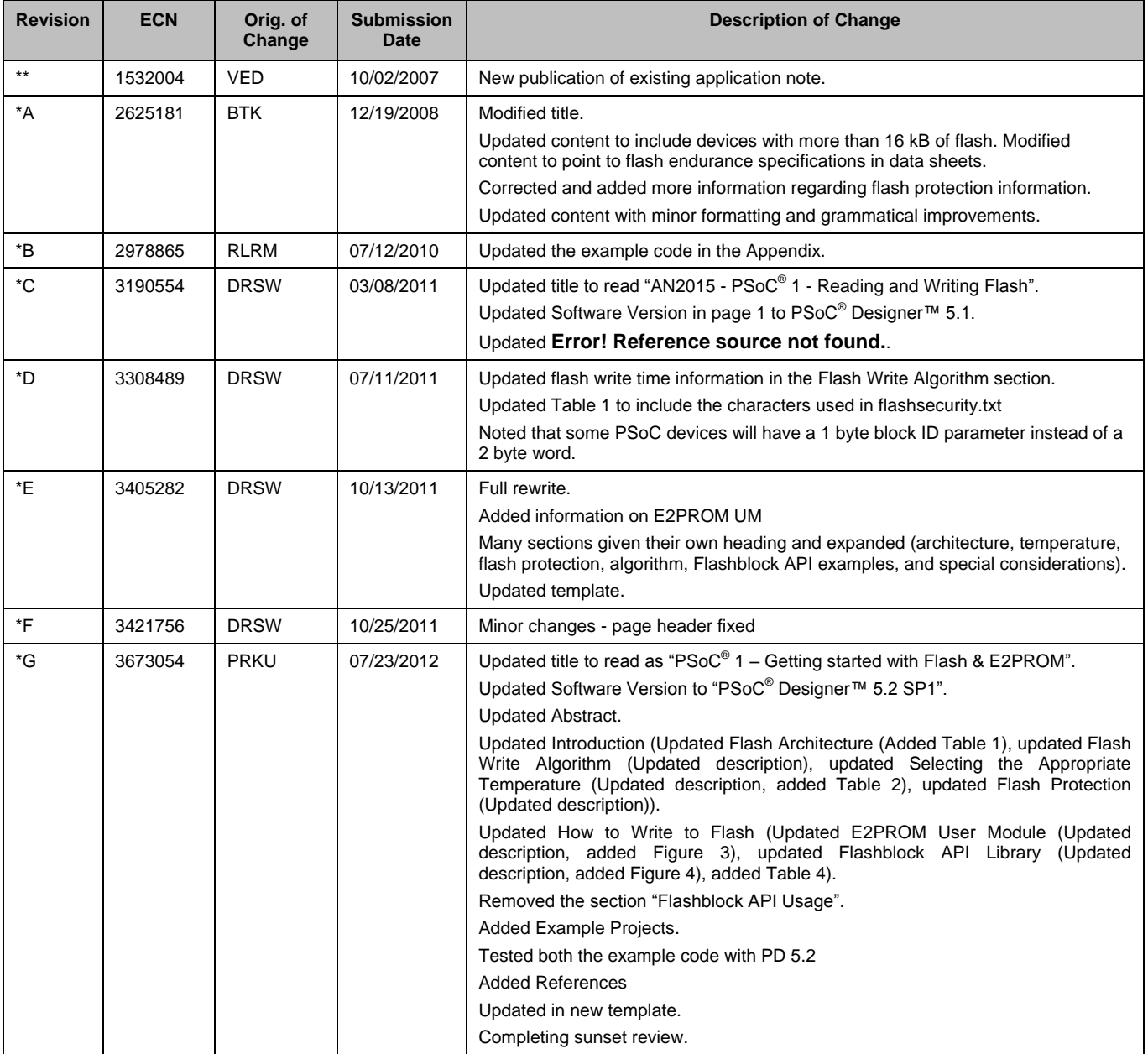

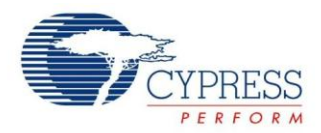

# <span id="page-18-0"></span>**Worldwide Sales and Design Support**

Cypress maintains a worldwide network of offices, solution centers, manufacturer"s representatives, and distributors. To find the office closest to you, visit us at [Cypress Locations.](http://www.cypress.com/go/locations)

# **[Products](http://www.cypress.com/go/products)**

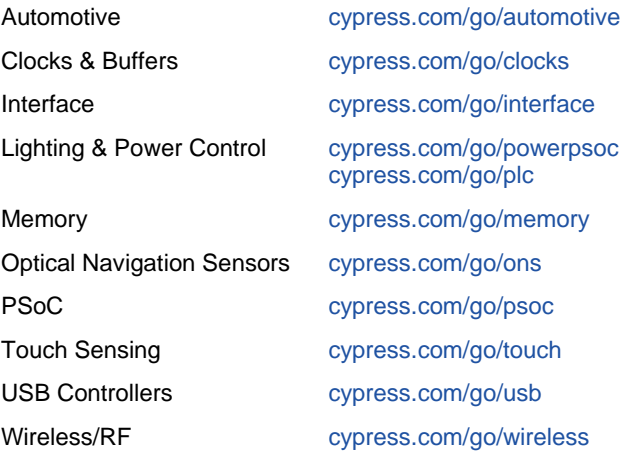

# **PSoC® Solutions**

[psoc.cypress.com/solutions](http://www.cypress.com/?id=1353) [PSoC 1 |](http://www.cypress.com/?id=1573) [PSoC 3 |](http://www.cypress.com/?id=2232) [PSoC 5](http://www.cypress.com/?id=2233)

# **[Cypress Developer Community](http://www.cypress.com/?id=2203&source=home_support)**

[Community](http://www.cypress.com/?id=2203) | [Forums |](http://www.cypress.com/?app=forum) [Blogs](http://www.cypress.com/?id=2200) [| Video |](http://www.cypress.com/?id=2660) [Training](http://www.cypress.com/?id=1162)

# **Technical Support**

[cypress.com/go/support](http://www.cypress.com/go/support)

xx and xx are registered trademarks of Cypress Semiconductor Corp. All other trademarks or registered trademarks referenced herein are the property of their respective owners.

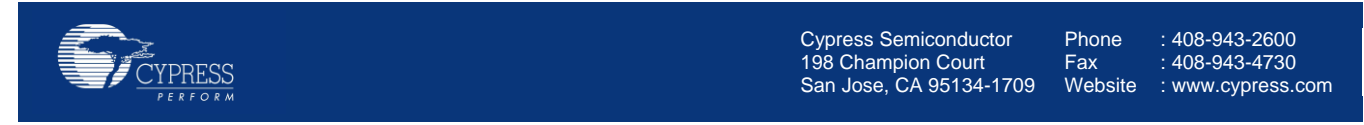

© Cypress Semiconductor Corporation, 2007-2012. The information contained herein is subject to change without notice. Cypress Semiconductor Corporation assumes no responsibility for the use of any circuitry other than circuitry embodied in a Cypress product. Nor does it convey or imply any license under patent or other rights. Cypress products are not warranted nor intended to be used for medical, life support, life saving, critical control or safety applications, unless pursuant to an express written agreement with Cypress. Furthermore, Cypress does not authorize its products for use as critical components in life-support systems where a malfunction or failure may reasonably be expected to result in significant injury to the user. The inclusion of Cypress products in life-support systems application implies that the manufacturer assumes all risk of such use and in doing so indemnifies Cypress against all charges.

This Source Code (software and/or firmware) is owned by Cypress Semiconductor Corporation (Cypress) and is protected by and subject to worldwide patent protection (United States and foreign), United States copyright laws and international treaty provisions. Cypress hereby grants to licensee a personal, non-exclusive, non-transferable license to copy, use, modify, create derivative works of, and compile the Cypress Source Code and derivative works for the sole purpose of creating custom software and or firmware in support of licensee product to be used only in conjunction with a Cypress integrated circuit as specified in the applicable agreement. Any reproduction, modification, translation, compilation, or representation of this Source Code except as specified above is prohibited without the express written permission of Cypress.

Disclaimer: CYPRESS MAKES NO WARRANTY OF ANY KIND, EXPRESS OR IMPLIED, WITH REGARD TO THIS MATERIAL, INCLUDING, BUT NOT LIMITED TO, THE IMPLIED WARRANTIES OF MERCHANTABILITY AND FITNESS FOR A PARTICULAR PURPOSE. Cypress reserves the right to make changes without further notice to the materials described herein. Cypress does not assume any liability arising out of the application or use of any product or circuit described herein. Cypress does not authorize its products for use as critical components in life-support systems where a malfunction or failure may reasonably be expected to result in significant injury to the user. The inclusion of Cypress" product in a life-support systems application implies that the manufacturer assumes all risk of such use and in doing so indemnifies Cypress against all charges. Use may be limited by and subject to the applicable Cypress software license agreement.